2025/06/20 01:03 1/4 Global Editor

## **Global Editor**

Here you can open an existing global settings file or create a new one. For this introduction we will use the UFE\_Config file that comes with the project, which is targeted to the TrainingRoom scene example provided.

- Demo file: .\UFE\Demos\\_2DFighter\Config\_2D\_Fighter.asset
- Script reference:
  - ∘ (Open Source) .\UFE\Engine\Scripts\Core\Definitions\GlobalInfo.cs
  - ∘ (Compiled) .\UFE\Engine\Plugins\UFE.dll\GlobalInfo

To create a new config file file for the Global Editor, in the project window click on Create → U.F.E. → Config File.

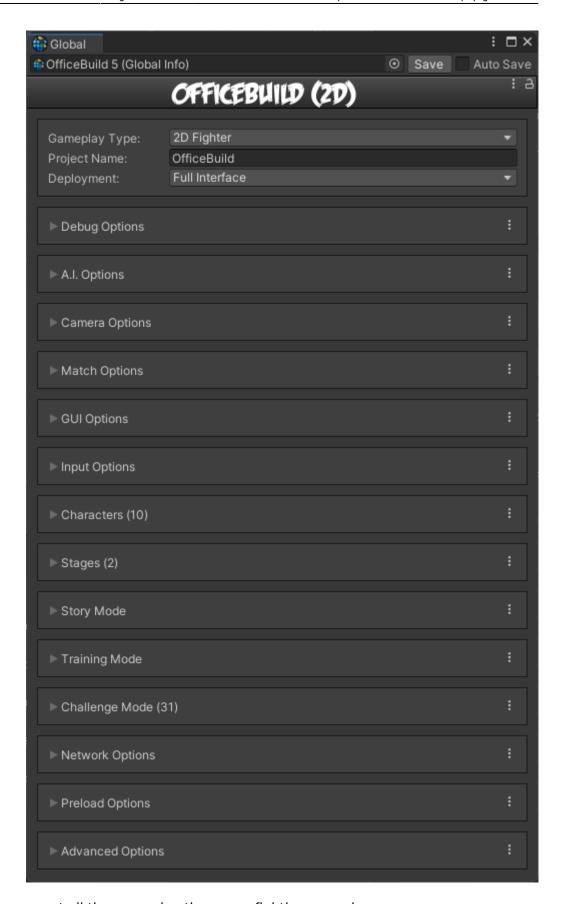

In the global editor you can set all the general options your fighting game has.

**Gameplay Type:** Select a gameplay type. Different selections shows different options in some of the editors (like Camera or Position Settings). Check the demos provided (/UFE/Demos/) for examples on how UFE can be used.

http://www.ufe3d.com/ Printed on 2025/06/20 01:03

Project Name: The name of your game or project.

**Deployment:** Allows you to select different ways to initiate the game. You can use this option to separate the built-in GUI and load UFE's game engine directly through scene calling.

- Full Interface: Starts the game normally, with all GUI Menus.
- **Versus Mode:** Starts the game in Versus Mode with pre-selected characters.
- **Training Mode:** Starts the game in Training Mode with pre-selected characters.
- Challenge Mode: Starts the game in Challenge Mode with a pre-selected challenge.

**Skip Loading Screen:** Skips the loading screen for Versus or Training Mode.

## **Sub-content:**

- Debug Options
- Al Options
- Camera Options
- Match Options
- GUI Options
- Input Options
- Characters
- Stages
- Story Mode
- Training Mode
- Challenge Mode
- Network Options
- Preload Options
- Advanced Options

## **Videos**

For more video tutorials visit UFE's official youtube channel.

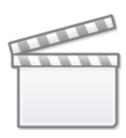

Video

< Back to Universal Fighting Engine - Introduction

From:

http://www.ufe3d.com/ - Universal Fighting Engine

Permanent link:

http://www.ufe3d.com/doku.php/global:start

Last update: 2024/12/09 03:31

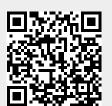

http://www.ufe3d.com/ Printed on 2025/06/20 01:03